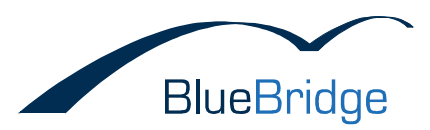

# Hinweise für eine Migration der Wikis von SharePoint 2007 auf SharePoint 2010

Dieses Dokument beschreibt zunächst die wesentlichen Migrationsschritte unabhängig vom Einsatz der BlueBridge Wiki Extensions. Im Anschluss gehen wir auf die Besonderheiten der zusätzlichen Funktionen ein.

Diese Hinweise sind unabhängig von der gewählten Upgrade-Vorgehensweise und sind sowohl für das Inplace Upgrade als für eine Database Migration gültig.

## Inhaltsverzeichnis

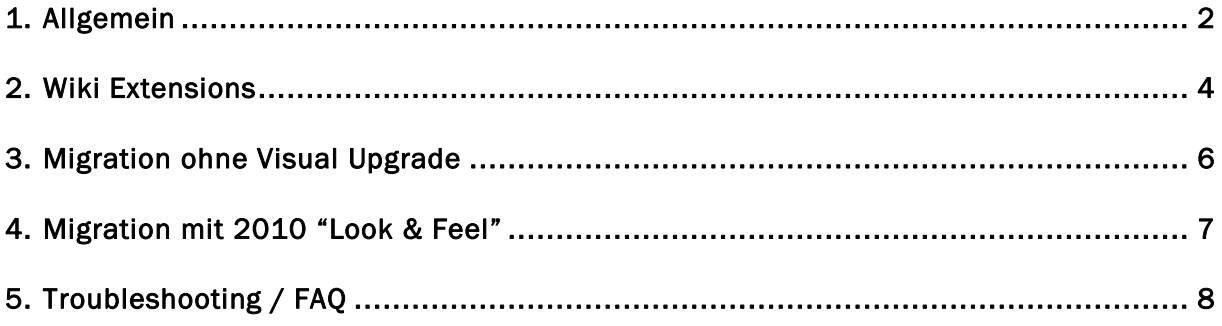

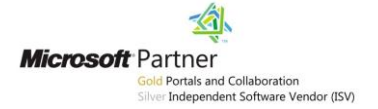

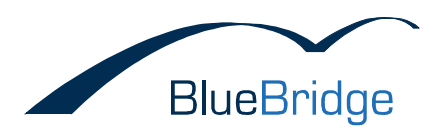

## <span id="page-1-0"></span>1. Allgemeine Hinweise

#### *Was wird migriert*

Grundsätzlich werden die Daten 1:1 übertragen. Das heißt, eine ASPX-Seite (etwa ein Wiki-Artikel) wird von der 2007-Plattform auf die 2010-Plattform übertragen, bleibt als ASPX-Seite und kann dort von SharePoint 2010 ausgelesen werden. Die überwiegende Mehrheit der Inhalte besteht aus ganz normalen HTML-Tags und kann somit problemlos in SharePoint 2010 gerendert werden. Das heißt, es spielt für die meisten Inhalte keine Rolle, ob die BlueBridge Wiki Extensions for SharePoint 2010 auf dem Zielserver installiert sind, wenn die alten Inhalte nur angezeigt werden sollen. Für bekannte Einschränkungen lesen Sie bitte den Abschnitt *Kompatibilität* unten.

Bitte beachten Sie, dass SharePoint 2010 zwei Arten von Wikis anbietet: zuerst die gewöhnlichen Wiki Page Libraries und dann auch das so genannte Unternehmenswiki bzw. Enterprise Wiki. Letzteres basiert auf eine komplett andere Technologie (Publishing Pages) und aus diesem Grund ist es nicht möglich, Wiki Page Libraries in SharePoint 2007 auf Unternehmenswikis für 2010 zu migrieren (ebenfalls ist eine Migration von Page Libraries in 2010 auf Unternehmenswikis in 2010 nicht möglich). Diese Begrenzung besteht bei SharePoint Standard und hat insofern nichts mit den BlueBridge Wiki Extensions zu tun.

Wenn Sie Ihre Inhalte dennoch auf ein Unternehmenswiki übertragen möchten, bitte nehmen Sie Kontakt mit uns auf. Je nach Bedarf werden wir möglicherweise ein weiteres Tool entwickeln, womit eine Konvertierung realisierbar wäre.

#### *Visual Upgrade*

SharePoint 2010 sieht zwei Stufen der Migration vor. Mit der Installation von SharePoint 2010 wird die SharePoint Laufzeitumgebung sowie die Datenbankschemas migriert. Bestehende Sites bekommen (teilweise) neue Funktionen, bleiben aber im alten (2007) Look&Feel (UI3), weil zunächst die bisherige MasterPage genutzt wird. Die Umstellung auf die neue Oberfläche nennt Microsoft "Visual Upgrade".

Technisch betrachtet handelt es sich beim Visual Upgrade um eine Umstellung der MasterPage (default.master auf V4.master) sowie um die Verwendung anderer CSS Dateien (core.css -> corev4.css).

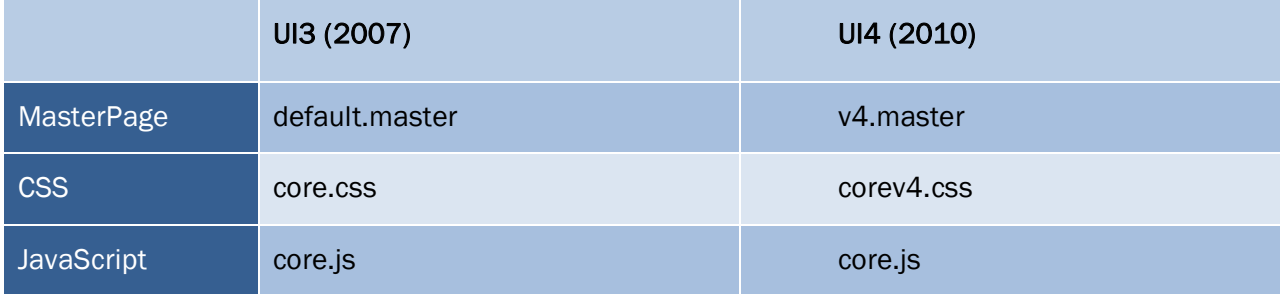

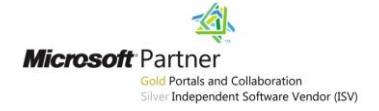

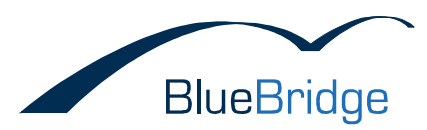

Die neue Masterpage für SharePoint 2010 (V4.master) besitzt ein komplett überarbeitetes Layout einschließlich XHTML Konformität und tabellenlosen Aufbau. Vor Allem kommt bei UI4 das Menüband (Ribbon) zum Einsatz.

Mit SharePoint 2010 wurde nicht nur ein vollständiges neues Layout eingeführt, auch beim 2007 Layout ist zu beachten, dass Microsoft Modifikationen an HTML, CSS und JavaScript vorgenommen hat.

HTML / CSS:

Sowohl im 2007- als auch 2010-Design sind kleinere Unterschiede in der Darstellung der Wiki Beiträge zu erwarten. Dies tritt insbesondere bei Verwendung eigener CSS oder komplexen HTML Code (z.B. durch Copy&Paste von Word) auf.

Sofort auffäliig ist z.B. die geänderte Schriftgröße bei den Wiki-Beiträgen.

JavaScript:

Durch die Nutzung des ASP.NET Ajax Frameworks kann es zu Konflikten mit eigenen JavaScripts kommen. Insbesondere die bei JavaScript Frameworks (JQuery, Prototype) beliebte \$ Funktion kann hier Kompatibilitätsprobleme verursachen.

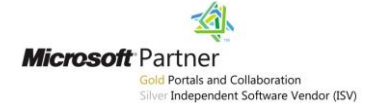

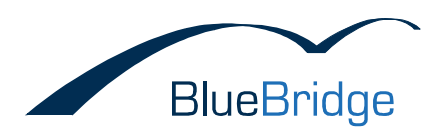

## <span id="page-3-0"></span>2. Wiki Extensions

Die BlueBridge Wiki Extensions for SharePoint 2007 basieren auf den Microsoft SharePoint Wiki Bibliotheken. Daher läuft die Migration der Inhalte von 2007 auf 2010 wie im Standard.

Mit SharePoint 2010 hat Microsoft den Richtext-Editor, der im Wiki zum Einsatz kommt, stark verbessert. Aus diesem Grund verzichten die Wiki Extensions for SharePoint 2010 darauf, den Standard Editor komplett zu ersetzen. Stattdessen wird der Microsoft Standard-Editor benutzt und um zusätzliche Funktionen im Menüband (Ribbon) erweitert.

Der bisherige Editor aus 2007 kann zusätzlich installiert werden, ist aber für die Verwendung mit dem UI4 nicht mehr erforderlich.

#### *Neue Versionsnummer*

Die BlueBridge Wiki Extensions for SharePoint 2010 tragen eine andere Versionsnummer als die für SharePoint 2007 (2.x.x anstatt 1.x.x). Analog zu SharePoint ist zur Wahrung der Kompatibilität ein Assembly Redirect einzurichten, der bei einer Referenz auf eine alte Version die .NET Laufzeitumgebung dazu bringt, die aktuelle Version zu laden. Dies passiert automatisch bei der Installation und ein Beispiel hiervon sehen Sie unten bei §4 (Troubleshooting).

#### *Kompatibilität*

Einige Features in den BlueBridge Wiki Extensions verwenden JavaScript, was beim Upgrade auf 2010 berücksichtigt werden soll. Features wie Table of Contents, Lightbox und Zoom funktionieren auf 2010 nur, wenn die BlueBridge Wiki Extensions for Microsoft SharePoint 2010 auch dort installiert sind. Für Lightbox und Zoom bewirkt dies lediglich, dass man die Effekte auf dem Bild nicht benutzen kann, wenn die Extensions nicht installiert sind. Beim Table of Contents wird ein Platzhalter für das Inhaltsverzeichnis angezeigt, welches aber natürlich nicht aufgelöst wird.

Evtl. werden auch einige Inhalte unter SharePoint 2010 ein bisschen anders dargestellt. Dies liegt daran, dass ein anderer Editor benutzt wird, der gewisse HTML-Tags anders kodiert und rendert. Dieses Risiko hat man bei jedem Umstieg von einem Editor auf einen Anderen und ist natürlich ein Grund dafür, warum man beim Upgrade das User Interface separat aktualisieren kann (Visual Upgrade) – denn so können Sie feststellen, ob Ihre Inhalte noch wie gewünscht dargestellt werden. Solche Schwierigkeiten können wir leider nicht ausschließen, egal ob Sie den Standard-Editor in SharePoint 2007 oder den BlueBridge Editor benutzt hatten. Nichts desto trotz erwarten wir nicht, dass die Anzeige extrem anders sein wird.

#### JavaScript Funktionen

Die Wiki Extensions benutzen für einige Funktion das JQuery Framework. Für diese Funktionen ist in der Version 2010 einige Anstrengungen unternommen worden, um die oben beschriebenen Konflikte zu vermeiden. Mit dieser Version sind die JQuery Funktionen der Wiki Extensions vollständig gekapselt, so das die Nutzung von Jquery z.B. im Rahmen einer individuellen Masterpage möglich wird.

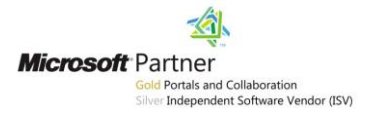

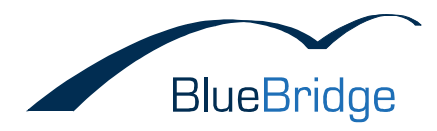

#### *Webparts*

Webparts werden durch SharePoint automatisch beim ersten Aufruf der Seite im Browser in die neue Version migriert.

#### *Event Handler*

Für die Funktionen Autowebpart, Referenzordner und Autolinking werden Eventreceiver verwendet. Diese Event Receiver funktionieren unter 2010 weiterhin (sofern die Assembly Redirect eingerichtet ist).

Falls andere Funktionen (z.B. ein externes Tool) Änderungen an einem Wikibeitrag machen und dadurch ein Event auslösen, müssen die Redirects auch in der .Net Configuration dieser Applikation durchgeführt werden.

Durch einmaliges Deaktivieren und Aktivieren der Funktion werden die Referenzen auf die aktuelle Version erhöht. Diesen Vorgang müssen Sie für alle Wiki-Bibliotheken (sowie die sonstigen Listen, wo Sie den BlueBridge Rich Text Editor eingesetzt hatten) wiederholen. Alternativ bietet BlueBridge ein Powershell-Skript, das diesen Prozess übernimmt. Laden Sie dies [hier](http://download.bluebridge.de/produkte/sharepoint/upgradewiki_eventreceiver.zip) herunter, und führen Sie den folgenden Befehl aus, um alle Wiki Event Receiver in einer Site Collection zu aktualisieren:

.\UpgradeWiki.ps1 SITECOLLECTIONURL [-alllists] [-whatif]

Erläuterungen der Parameter:

SITECOLLECTIONURL [erforderlich]: URL der zu aktualisierenden Site Collection

-alllists [optional]: Upgradet alle Listen (nicht nur Wiki Bibliotheken)

-whatif [optional]: Liefert Erebnisse darüber, was aktualisiert werden würde, ohne die Event Receiver tatsächlich zu ändern (für Testzwecke gedacht)

Das Skript muss auf dem Server innerhalb einer SharePoint Management Shell ausgeführt werden. Der Account muss entsprechende Rechte auf der SiteCollection besitzen.

#### *Lizenz*

Egal, welche Methode Sie benutzen, muss sich für die Nutzung der BlueBridge Wiki Extensions for SharePoint 2010 eine gültige Lizenzdatei im folgenden Verzeichnis befinden: *Program Files\Common Files\Microsoft Shared\web server extensions\14\Licenses.*

In den meisten Fällen wird eine 30-tägige Testlizenz automatisch bei der Installation an die richtige Stelle hinzugefügt werden. Dies erfolgt durch das Installieren des Moduls *BlueBridge Wiki Trial*. Bei Schwierigkeiten melden Sie sich bitte direkt an BlueBridge Support, um eine Ersatzlizenz zu erhalten.

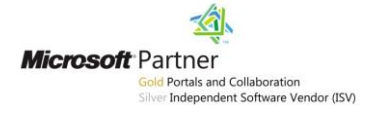

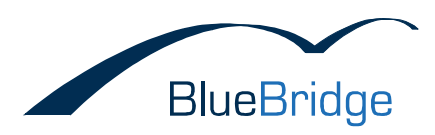

## <span id="page-5-0"></span>3. Migration ohne Visual Upgrade

SharePoint 2010 bietet die Möglichkeit, zunächst das User Interface von SharePoint 2007 (UI3) beizubehalten und auf das Menüband bzw. Ribbon zu verzichten. Zu einem späteren Zeitpunkt können Sie auf das neue User Interface (UI4) upgraden.

Wenn Sie das UI3 weiterhin benutzen möchten, so verwenden Sie das Installerpaket der BlueBridge Wiki Extensions for SharePoint 2007 bitte nicht. Stattdessen sollen Sie das Modul *BlueBridge Wiki Editor v3* bei der Installation der Wiki Extensions für 2010 auswählen (zusätzlich müssen Sie zumindest *BlueBridge Core Components* und *BlueBridge Wiki* auch installieren). Dies fügt den in den BlueBridge Wiki Extensions for Microsoft SharePoint 2007enthaltenen Editor hinzu, welcher aber nur unter UI3 funktioniert.

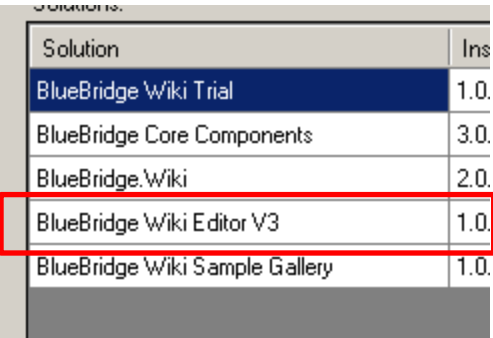

Schließlich müssen Sie das Site Feature für die BlueBridge Wiki Extensions aktiveren, um den Editor einzuschalten.

Bitte beachten Sie, dass nicht alle Features von den BlueBridge Wiki Extensions for SharePoint 2007 hier funktionieren. Vor Allem ist der Einsatz der Wiki Console auf SharePoint 2010 (unabhängig davon, ob Sie UI3 oder UI4 benutzen) nicht möglich.

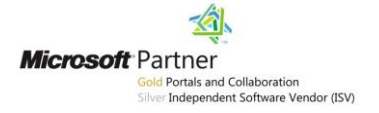

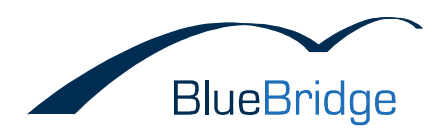

## <span id="page-6-0"></span>4. Migration mit 2010 "Look & Feel"

Wenn Sie das Visual Upgrade für alle Sites durchgeführt haben, ist eine Installation des unter §2 genannten Wiki Editor V3 nicht nötig. In SharePoint 2010 wird der von Microsoft gestellte Standard-Editor verwendet und es werden durch das Modul BlueBridge.Wiki unter anderem neue Befehle ins Menüband hinzugefügt.

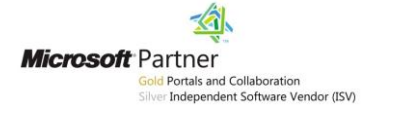

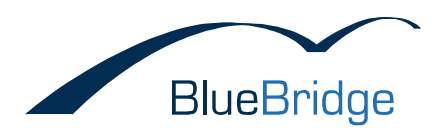

## <span id="page-7-0"></span>5. Troubleshooting / FAQ

Sollten Sie Probleme bei der Migration haben, könnten folgende Hinweise Abhilfe schaffen.

#### *Assembly Redirects*

Die Wiki Extensions for SharePoint 2010 tragen eine andere Versionsnummer als die für SharePoint 2007 (2.x.x anstatt 1.x.x) und die References in der web.config müssen natürlich angepasst werden. In der Regel sollen die Assembly Redirects automatisch bei der Installation hinzugefügt werden, aber dies sollten Sie trotzdem überprüfen. Folgende Einträge sollen vorhanden sein:

```
<runtime>
     <assemblyBinding xmlns="urn:schemas-microsoft-com:asm.v1">
        <dependentAssembly>
        <assemblyIdentity name="BlueBridge.Spex.Wiki" 
publicKeyToken="b2b93deebe77bad3" culture="neutral" />
       \phi <br/>bindingRedirect oldVersion="1.0.0.0-1.1.0.0" newVersion="2.0.0.0" />
       </dependentAssembly>
       <dependentAssembly>
         <assemblyIdentity name="BlueBridge.Spex.Wiki.WebParts" 
publicKeyToken="b2b93deebe77bad3" culture="neutral" />
       \checkmarkbindingRedirect oldVersion="1.0.0.0-1.1.0.0" newVersion="2.0.0.0" />
       </dependentAssembly>
       <dependentAssembly>
         <assemblyIdentity name="BlueBridge.Logging" 
publicKeyToken="61933e2c5c2b0802" culture="neutral" />
       \checkmarkbindingRedirect oldVersion="1.0.2.2-2.0.0.0" newVersion="3.0.0.0" />
       </dependentAssembly>
       <dependentAssembly>
         <assemblyIdentity name="BlueBridge.Spex.Utils" 
publicKeyToken="8ad6826c1afbd920" culture="neutral" />
       \checkmarkbindingRedirect oldVersion="2.0.0.0-2.1.0.0" newVersion="3.0.0.0" />
       </dependentAssembly>
       <dependentAssembly>
         <assemblyIdentity name="BlueBridge.Utils" 
publicKeyToken="181ecea428489680" culture="neutral" />
        <bindingRedirect oldVersion="1.1.0.2-2.0.0.0" newVersion="3.0.0.0" />
       </dependentAssembly>
     </assemblyBinding>
  \langle/runtime>
```
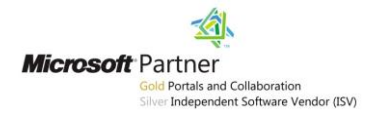

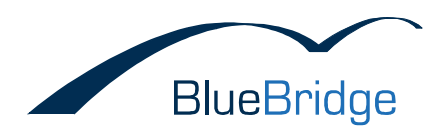

#### *Editor erscheint nicht in UI3*

Wenn der Editor unter UI3 nicht erscheint, obwohl die anderen Features funktionieren, ist dies wahrscheinlich auf einen Konflikt mit einem anderen installierten Editor zurückzuführen. Überprüfen Sie also bitte Ihre Central Administration nach anderen installierten Solutions, die einen Zusatzeditor enthalten könnten. Es wird leider nicht unterstützt, mehr als einen alternativen Editor pro Server zu benutzen.

#### *PreUpgrade Check / EventReceiver*

Beim PreupgradeCheck taucht evtl. folgende Fehlermeldung auf:

Issue : Missing server file or server configuration issues

Server side files are referenced in the content databases, but are not installed on the server. Without these files, the sites may not function completely or the content may not render correctly. Also, upgrade or post upgrade issues may occur if these files are not available in the new version environment. The following event receiver assembly(s) are referenced by the content, but they are not installed on the web server.

Assembly = BlueBridge.Spex.Wiki, Version=1.0.0.0, Culture=neutral, PublicKeyToken=b2b93deebe77bad3, Count = 1, Status = Missing

Dieser Fehler kommt dann vor, wenn Event Receiver in einer älteren Version der Wiki Extensions (v1.0.x) eingerichtet wurden und dann ein Upgrade auf v1.1.x (beides für SharePoint 2007) durchgeführt wurde. Obwohl die Assembly Redirects dazu führen, dass die Funktionen der Extensions richtig referenziert werden, können sie aus technischen Gründen die Event Receiver nicht anfassen. Somit haben Sie zwei Optionen:

Option 1: Die Event Receiver manuell auf SharePoint 2007 entfernen und neu aktivieren:

Öffnen Sie hierzu die Wiki Settings der betroffenen Wiki Library (*Library Settings -> Wiki Settings*) und deaktivieren Sie Reference Folder, Autolinking und Autowebparts. Jetzt aktivieren Sie diese wieder und die Event Receiver werden neu eingerichtet.

Option 2: Die Event Receiver durch ein PowerShell Skript auf SharePoint 2010 aktualisieren:

Bitte führen Sie die unter "Event Handler" bereits beschriebenen Schritte durch. Bitte beachten Sie, dass dies erst auf dem Zielserver (SharePoint 2010) gemacht werden kann. Somit erscheint nach wie vor die Fehlermeldung beim Pre Upgrade Check, was an sich keine negativen Auswirkungen hat. Versuchen Sie, diesen Schritt schnell nach der Migration durchführen, damit es zu keinen Problemen bei den Benutzern kommt.

#### *CSS Schriftgrößen unter UI3*

Um die gleichen Schriftgrößen wie unter 2007 zu erhalten, muss ein custom CSS genutzt werden.

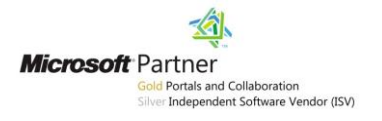